# MLS PostgreSQL

Joe Conway joe.conway@crunchydata.com mail@joeconway.com

Crunchy Data

January 21, 2016

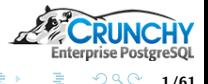

<span id="page-0-0"></span>1/61

メロメ メタメ メミメ メミメ

[Intro](#page-1-0)

### MLS PostgreSQL

- What is Multi-Level Security (MLS)?
- **•** Security Level
	- **•** Sensitivity
	- Category

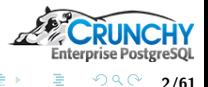

Ë

<span id="page-1-0"></span>2/61

メロト メタト メミト メミト

[Intro](#page-1-0)

### **Technologies**

- **•** PostgreSQL
	- Row Level Security (RLS)
	- Customized sepgsql
- Red Hat Enterprise Linux
	- Networking
	- SELinux
	- **Custom SELinux Policy**

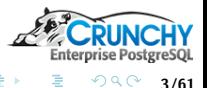

3/61

**K ロ メ イ 母 メ メ ヨ メ ス ヨ** 

[Intro](#page-1-0)

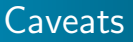

- Talk covers development system, not production
- **•** Permissive mode
- Work In Process

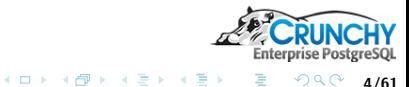

É

4/61

[Intro](#page-1-0)

### Acknowledgements

- **Stephen Frost**
- **Adam Brightwell**
- **•** Mike Palmiotto
- **Jason O'Donnell**
- Red Hat and Lockheed Martin
- $\bullet$  Others ...

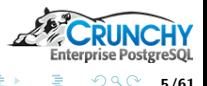

Ħ

5/61

メロト メタト メミト メミト

[Agenda](#page-5-0)

### Agenda

- Solution Components
	- RLS
	- SELinux
	- **•** sepgsql
- **·** Implementation
	- Installation and Configuration
		- **Operating System**
		- **•** Networking
		- SELinux
		- **•** PostgreSQL
	- Database schema/DDL
- **•** Results

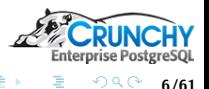

Ħ

<span id="page-5-0"></span>6/61

メロト メタト メミト メミト

[RLS](#page-6-0) **[SELinux](#page-9-0)** 

### Row Level Security

- New feature in PostgreSQL 9.5
- **•** Enabled on per-table basis
- **Enforced with POLICY** 
	- USING expression (old row)
	- WITH CHECK expression (new row)

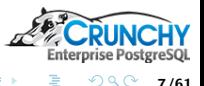

<span id="page-6-0"></span>7/61

K ロ ▶ K 御 ▶ K 로 ▶ K 로

[RLS](#page-6-0) **[SELinux](#page-9-0)** 

### Row Level Security - Typical Example

```
CREATE USER bob;
CREATE USER alice;
CREATE TABLE t1 (id int primary key, f1 text, app_user text);
INSERT INTO t1 VALUES(1,'a','bob');
INSERT INTO t1 VALUES(2,'b','alice');
ALTER TABLE t1 ENABLE ROW LEVEL SECURITY;
CREATE POLICY P ON t1 USING (app_user = current_user);
GRANT SELECT ON t1 TO public;
```
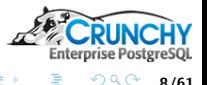

8/61

メロメ メ御 メメモ メメモメ

#### [RLS](#page-6-0) **[SELinux](#page-9-0)**

### Row Level Security - Typical Example

```
SELECT * FROM t1;
 id | f1 | app_user
----+----+----------
 1 | a | bob
 2 | b | alice
SET SESSION AUTHORIZATION bob;
SELECT * FROM t1;
 id | f1 | app_user
----+----+----------
 1 | a | bob
SET SESSION AUTHORIZATION alice;
```

```
SELECT * FROM t1;
 id | f1 | app_user
----+----+----------
  2 | b | alice
```
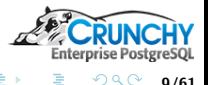

重

9/61

**K ロ ▶ K 御 ▶ K ヨ ▶ K ヨ ▶** 

[RLS](#page-6-0) **[SELinux](#page-9-0)** 

### Security Enhanced Linux

- SELinux: Mandatory Access Control (MAC)
- Versus: Discretionary Access Control (DAC)
- **•** Enforced in kernel space
- Managed via Reference Policy
	- Targeted Policy
	- **MLS Policy**
- **Customized via Policy Modules**

[https://people.redhat.com/duffy/selinux/selinux-coloring-book\\_A4-Stapled.pdf](https://people.redhat.com/duffy/selinux/selinux-coloring-book_A4-Stapled.pdf)

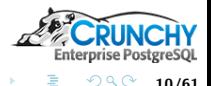

<span id="page-9-0"></span>10/61

メロメ メ御 メメ ミメ メミメ

**[SELinux](#page-9-0)** 

# MLS Reference Policy

### Based on Bell-LaPadula model

- Read-down
- Write-up
- Modified for Write-equals

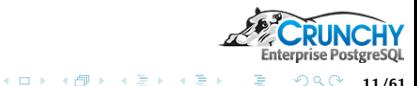

É

11/61

### Security Context

#### • <user>:<role>:<domain>:<sensitivity>:<category>

[RLS](#page-6-0) **[SELinux](#page-9-0)** 

- $\bullet$  <user>  $=$  SElinux user
- $\bullet$  <role>  $=$  SElinux role
- $\bullet$  <domain>  $=$  type
- $\bullet$  <sensitivity>  $=$  low to high, e.g. s0, s1, ...s15
- $\bullet$  <category>  $=$  compartmentalization label
- $\bullet$  <level>  $=$  <sensitivity>:<category>

### **•** Examples

```
dbs6_u:dbclient_r:dbclient_t:s0
system_u:object_r:sepgsql_table_t:s0-s15:c0.c1023
```
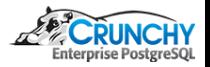

12/61

メロメ メ御 メメ ミメ メミメ

[RLS](#page-6-0) **[SELinux](#page-9-0)** 

### Security Level

- $\bullet$  s0-s15
	- Represents a range of sensitivities
	- Can be defined with aliases
	- Hierarchical dominance is defined
- $\bullet$  c0.c1023
	- Represents a group of categories
	- **Can be defined with aliases**
	- No hierarchical dominance

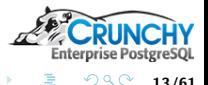

13/61

(ロ) ( d )

- 4 重 8 - 4 重 8

#### [RLS](#page-6-0) **[SELinux](#page-9-0)** [sepgsql](#page-14-0)

### Security Access Decision

- Subject Context (PostgreSQL user)
- Object/Target Context (table, row, etc.)
- **•** Permission (e.g. select, update, etc.)
- **Type Enforcement** 
	- Subject type needs requested permission on object type, e.g.:
	- allow postgresql\_t sepgsql\_table\_type : db\_table { create drop ... select update insert delete lock };
- **•** Sensitivity
	- Subject must dominate Object
	- e.g. s5:c1.c5 dominates s3:c42
- Category
	- Subject must include Object category
	- e.g. s5:c1.c5 does not include s3:c42

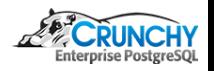

14/61

←ロ ▶ → 何 ▶ → ヨ ▶ → ヨ ▶

[RLS](#page-6-0) [SELinux](#page-9-0) [sepgsql](#page-14-0)

### sepgsql Extension

- PostgreSQL supports SECURITY LABEL command
- **a** Label Provider uses the label
- **•** Security label used for SELinux Object context
- Customized with additional functionality
	- User mapping database user to SELinux user
	- Subject context transition based on postgres user and netlabel
	- sepgsql\_check\_row\_label()
	- sepgsql\_create\_row\_label()

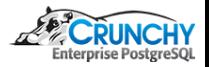

<span id="page-14-0"></span>15/61

イロト イ押ト イミト イミト

[RLS](#page-6-0) **[SELinux](#page-9-0)** [sepgsql](#page-14-0)

### Object label support

- **o** Standard
	- **SCHEMA**
	- TABLE, VIEW, COLUMN
	- **SEQUENCE**
	- **FUNCTION**
- Custom
	- ROW

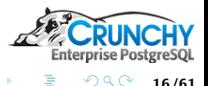

É

16/61

イロト イ押ト イミト イミト

[RLS](#page-6-0) [SELinux](#page-9-0) [sepgsql](#page-14-0)

# sepgsql check row label(arg1 [, arg2])

- Object context: arg1 row security\_label
- Subject context: client SELinux user+netlabel
- **Permission Type: default select, otherwise arg2:** 
	- **s** select, insert, update, delete
	- relabelfrom, relabelto
- Access decision: SELinux

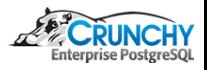

17/61

メロメ メ御 メメ ミメ メミメ

[RLS](#page-6-0) **[SELinux](#page-9-0)** [sepgsql](#page-14-0)

sepgsql\_check\_row\_label(arg1 [, arg2])

```
select sepgsql_getcon();
           sepgsql_getcon
------------------------------------
 dbs5_u:dbclient_r:dbclient_t:s5:c1
SELECT
 sepgsql_check_row_label
 ('system_u:object_r:sepgsql_table_t:s0') as s0sel,
 sepgsql_check_row_label
 ('system_u:object_r:sepgsql_table_t:s6') as s6sel;
 s0sel | s6sel
-------+-------
t \quad \text{If}
```
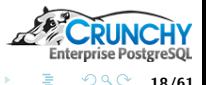

重

18/61

イロメ イ母メ イヨメ イヨメ

[RLS](#page-6-0) **[SELinux](#page-9-0)** [sepgsql](#page-14-0)

# sepgsql check row label(arg1 [, arg2])

```
select sepgsql_getcon();
           sepgsql_getcon
------------------------------------
 dbs5_u:dbclient_r:dbclient_t:s5:c1
SELECT
 sepgsql_check_row_label
 ('system_u:object_r:sepgsql_table_t:s0','delete') as s0del,
 sepgsql_check_row_label
 ('system_u:object_r:sepgsql_table_t:s5','delete') as s5del,
 sepgsql_check_row_label
 ('system_u:object_r:sepgsql_table_t:s5:c1','delete') as s5c1del;
 s0del | s5del | s5c1del
-------+-------+---------
f | f | | t
```
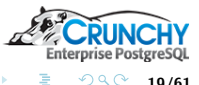

19/61

イロメ イ母メ イヨメ イヨメ

### sepgsql\_create\_row\_label(table\_oid)

- Object context: Table security label
- Subject context: client SELinux user+netlabel
- Derives security label context, typically used for a row

```
CREATE OR REPLACE FUNCTION get_table_label(tableoid oid)
RETURNS text AS $$
 SELECT label FROM pg_seclabels WHERE objoid = tableoid
 AND objtype = 'table'
$$ LANGUAGE sql;
\chiSELECT get_table_label('t1'::regclass) AS tcontext,
 sepgsql_getcon() AS scontext,
 sepgsql_create_row_label('t1'::regclass) AS security_label;
-[ RECORD 1 ]--+--------------------------------------------------
tcontext | system_u:object_r:sepgsql_table_t:s0-s15:c0.c1023
scontext | dbs5 u:dbclient r:dbclient t:s5:c1
security_label | dbs5_u:object_r:sepgsql_table_t:s5:c1
                                                                  Enterprise PostgreSOL
```
**K ロ ▶ | K 御 ▶ | K ヨ ▶ | K ヨ ▶** 

20/61

 $2Q$ 

[RLS](#page-6-0) **[SELinux](#page-9-0)** [sepgsql](#page-14-0)

### sepgsql\_create\_row\_label(table\_oid)

```
\chiSELECT get_table_label('t1'::regclass) AS tcontext,
 sepgsql_getcon() AS scontext,
 sepgsql_create_row_label('t1'::regclass) AS security_label;
-I RECORD 1 1--+tcontext | system_u:object_r:sepgsql_table_t:s0-s15:c0.c1023
scontext | dbs6 u:dbclient r:dbclient t:s6:c1
security_label | dbs6_u:object_r:sepgsql_table_t:s6:c1
```
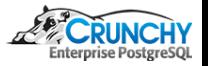

21/61

イロト イ押ト イミト イミト

[Installation and Configuration](#page-21-0)

# Operating System

- Download and install Red Hat or CentOS 7.2
- **•** Talk based on Gnome desktop configuration
- Install additional packages

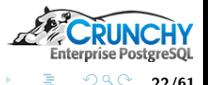

 $A\equiv \mathbb{R} \rightarrow A\equiv \mathbb{R}$ 

<span id="page-21-0"></span>22/61

(ロ) ( d )

[Installation and Configuration](#page-21-0)

### Operating System - Packages

```
yum install epel-release
yum update
```

```
# install PGDG 9.5 rpms
# http://www.postgresql.org/download/linux/redhat/#yum
yum install http://yum.postgresql.org/9.5/redhat/\
rhel-7-x86_64/pgdg-redhat95-9.5-2.noarch.rpm
yum install postgresql95\*
```

```
# install selinux rpms
yum install netlabel_tools selinux-policy-mls \
    libsemanage-python policycoreutils-python \
    setools-libs setools-console xinetd selinux-policy-devel
```
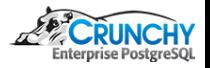

23/61

K ロ ▶ K 御 ▶ K 글 ▶ K 글

[Installation and Configuration](#page-21-0)

### **Networking**

- **o** Interfaces
	- admin subnet
	- subnet per security level
- **•** Routes
- **o** netlabel
- sshd
- **o** firewalld

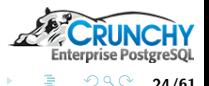

24/61

イロト イ押ト イミト イミト

[Installation and Configuration](#page-21-0)

### Networking - Interfaces

cat /etc/sysconfig/network-scripts/ifcfg-enp3s0 TYPE="Ethernet" BOOTPROTO="none" DEVICE="enp3s0" ONBOOT="yes" IPADDR="192.168.4.20" PREFIX="24" IPADDR1="192.168.5.20" PREFIX1="24" IPADDR2="192.168.6.20" PREFIX2="24" IPADDR3="192.168.7.20" PREFIX3="24" IPADDR4="192.168.8.20" PREFIX4="24" GATEWAY="192.168.4.1" DNS1="192.168.4.1" [...]

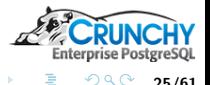

25/61

K ロ ▶ K 御 ▶ K ミ ▶ K ミト

[Installation and Configuration](#page-21-0)

### Networking - Routes

#### route

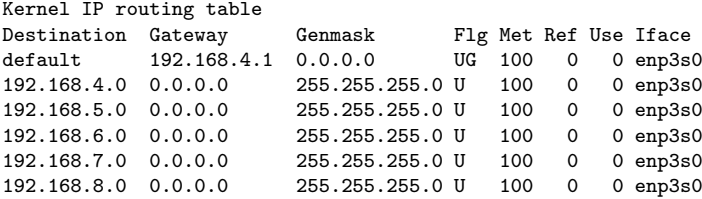

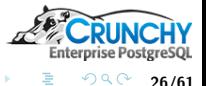

ŧ

26/61

K ロ ▶ K 御 ▶ K ミ ▶ K ミト

[Installation and Configuration](#page-21-0)

### Networking - netlabel

- Allows security context labeling of packets
- Based on incoming network
- Shown configurations specific to environment
	- $\Rightarrow$  modify as appropriate for target environment

```
cat >> /etc/netlabel.rules << \EOF
# Custom rules
map del default
map add default address:0.0.0.0/0 protocol:unlbl
cipsov4 add pass doi:5 tags:5
```

```
# Add local ethernet interfaces and loopback
map add default address:192.168.4.20 protocol:cipsov4,5
map add default address:192.168.5.20 protocol:cipsov4,5
map add default address:192.168.6.20 protocol:cipsov4,5
map add default address:192.168.7.20 protocol:cipsov4,5
map add default address:192.168.8.20 protocol:cipsov4,5
map add default address:127.0.0.0/8 protocol:cipsov4,5
EOF
                                          イロト イ押ト イヨト イヨ
```
27/61

[Installation and Configuration](#page-21-0)

### Networking - netlabel

```
cat >> /etc/netlabel.rules << \EOF
# Accept unlabeled traffic by default.
unlbl accept on
# Add incoming IP address ranges
# Include entry for each virtual interface
# admin subnet
unlbl add interface:enp3s0 address:192.168.4.0/24 \
 label:system_u:object_r:netlabel_peer_t:s0-s15:c0.c1023
# lowest level interface (e.g. unclassified)
unlbl add interface: enp3s0 address: 192.168.5.0/24 \
 label:system_u:object_r:netlabel_peer_t:s0
```
EOF

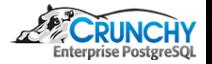

28/61

( □ ) ( / <sup>□</sup> )

 $\rightarrow$   $\equiv$   $\rightarrow$   $\rightarrow$   $\equiv$ 

[Installation and Configuration](#page-21-0)

### Networking - netlabel

cat >> /etc/netlabel.rules << \EOF

# next level interface (e.g. classified) unlbl add interface: enp3s0 address: 192.168.6.0/24 \ label:system\_u:object\_r:netlabel\_peer\_t:s4:c1

# next level interface (e.g. secret) unlbl add interface: enp3s0 address: 192.168.7.0/24 \ label:system\_u:object\_r:netlabel\_peer\_t:s5:c1

# top level interface (e.g. top secret) unlbl add interface: enp3s0 address: 192.168.8.0/24 \ label:system\_u:object\_r:netlabel\_peer\_t:s6:c1

```
# catch all
unlbl add interface:enp3s0 address:0.0.0.0/0 \
 label:system_u:object_r:netlabel_peer_t:s0
EOF
```
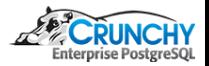

29/61

( □ ) ( / <sup>□</sup> )

医毛囊 医牙科膜

[Installation and Configuration](#page-21-0)

### Networking - netlabel

# Enable Netlabel. systemctl enable netlabel.service

# Start Netlabel. systemctl start netlabel.service

# note, if you ever have to modify # /etc/netlabel.rules then do systemctl stop netlabel.service netlabel-config reset systemctl start netlabel.service

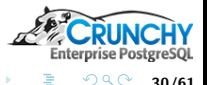

30/61

(ロ) ( d )

 $\rightarrow$   $\equiv$   $\rightarrow$   $\rightarrow$   $\equiv$ 

[Installation and Configuration](#page-21-0)

### Networking - sshd

- Switch from normal sshd service to sshd socket service
- **•** This allows netlabel to work for ssh connections

#### vi /lib/systemd/system/sshd.socket # Add to [Socket] section # comment this out if netlabel is not working # or else connections will be refused SELinuxContextFromNet=true

# swap enabled service systemctl disable sshd.service systemctl enable sshd.socket

# swap active service systemctl stop sshd.service systemctl start sshd.socket

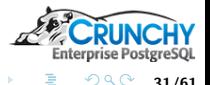

31/61

(ロ) ( d )

- 4 重 8 - 4 重 8

[Installation and Configuration](#page-21-0)

### Networking - firewalld

### Add firewall rule to allow PostgreSQL connections

# add postgres rule firewall-cmd --permanent --add-service=postgresql

# activate it firewall-cmd --reload

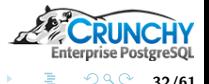

32/61

(ロ) ( d )

- 4 重 8 - 4 重 8

[Installation and Configuration](#page-21-0)

### SELinux - conf File

### • Red Hat 7 SEI inux defaults

- targeted reference policy
- **•** enforcing mode
- **•** Switch to
	- mls reference policy
	- permissive mode
- vi /etc/selinux/config SELINUX=permissive SELINUXTYPE=mls

# ensure selinux is currently permissive setenforce 0

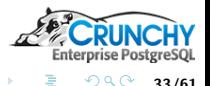

33/61

( □ ) ( <sub>①</sub>

 $A \equiv 1$  and  $B$ 

[Installation and Configuration](#page-21-0)

### SELinux - Relabeling

- Configure run-level
- Map login OS user
- Arrange to relabel at next boot
	- autorelabel only modifies type portion of existing contexts
	- -F option will force relabel entire context

```
# Set default run level to multi-user.target or graphical.target
systemctl set-default multi-user.target
```

```
# map normal user to staff_u
semanage login -a -s staff_u jconway
```

```
echo "-F" > /.autorelabel
reboot
```
sestatus

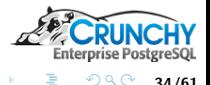

34/61

メロメ メ御 メメ ミメ メミメ

[Installation and Configuration](#page-21-0)

### SELinux - Custom Modules

### • Install custom policy modules

cd /opt/src/mls/crunchy-mls-selinux-policy make make install

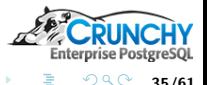

35/61

(ロ) ( d )

 $\mathcal{A} \equiv \mathcal{B} \quad \mathcal{A} \equiv \mathcal{B}$ 

[Installation and Configuration](#page-21-0)

### SELinux - Custom Modules

```
• Verify expected roles exist
seinfo -adomain -r|grep -E "^ db"
   dbguest_r
   dbstaff_r
   dbadm_r
   dbown_r
   dbsec_r
   dbsu_r
   dbclient_r
```
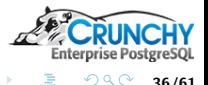

36/61

イロト イ押ト イミト イミト

[Installation and Configuration](#page-21-0)

### SELinux - Create Users

- **Create selinux users**
- Will map later to database users

```
semanage user -a - R "dbadm r dbstaff r dbsur" \setminus-r "s0-s15:c0.c1023" postgres_u
semanage user -a -R "dbown_r" -r "s0-s15:c0.c1023" dbown_u
semanage user -a -R "dbstaff_r" -r "s0-s15:c0.c1023" dbstaff_u
semanage user -a -R "dbguest_r" -r "s0" dbguest_u
semanage user -a -R "dbclient_r" -r "s0" dbs0_u
semanage user -a -R "dbclient r" -r "s0-s4:c0.c9" dbs4 u
semanage user -a -R "dbclient r" -r "s0-s5:c0.c200" dbs5 u
semanage user -a - R "dbclient r'' - r "s0-s6:c0.c1023" dbs6 u
```
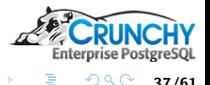

37/61

メロメ メ御 メメ ミメ メミメ

[Installation and Configuration](#page-21-0)

### SELinux - User Default Contexts

- Configure default contexts
- Map context transition

```
cat > /etc/selinux/mls/contexts/users/postgres_u << \EOF
object_r:netlabel_peer_t:s0 dbadm_r:dbadm_t:s0
sysadm_r:sysadm_t:s0 dbadm_r:dbadm_t:s0
                               dbadm_r:dbadm_t:s0
EOF
cat > /etc/selinux/mls/contexts/users/dbs0_u << \EOF
object_r:netlabel_peer_t:s0 dbclient_r:dbclient_t:s0
sysadm_r:sysadm_t:s0 dbclient_r:dbclient_t:s0<br>staff r:staff t:s0 dbclient r:dbclient t:s0
                               dbclient r:dbclient t:s0
EOF
[...]
cat > /etc/selinux/mls/contexts/users/dbs6_u << \EOF
object_r:netlabel_peer_t:s0 dbclient_r:dbclient_t:s0
sysadm_r:sysadm_t:s0 dbclient_r:dbclient_t:s0
staff r:staff t:s0 dbclient r:dbclient t:s0
EOF
```
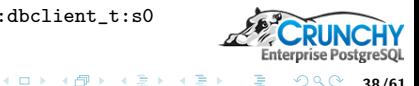

38/61

[Installation and Configuration](#page-21-0)

### PostgreSQL - Initialize and Start

- **•** Initialize PostgreSQL
- Verify you can log in

# initdb to create new cluster postgresql95-setup initdb

```
# enable the service
systemctl enable postgresql-9.5
```

```
# start the service
systemctl start postgresql-9.5
```

```
# check status
systemctl status postgresql-9.5
sudo -u postgres psql -l
```
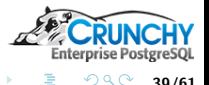

39/61

K ロ ▶ K 御 ▶ K 듣 ▶ K 듣

[Installation and Configuration](#page-21-0)

### PostgreSQL - Host Based Authentication

#### • Configure access

```
su - postgres
psql -c "alter user postgres password 'postgres'"
```

```
# comment out existing lines in pg_hba.conf
sed -i -r 's/^(local|host)/#\1/g' $PGDATA/pg_hba.conf
```

```
# edit pg_hba.conf: allow local and approved subnets
cat >> $PGDATA/pg_hba.conf << \EOF
local all all md5
host all all 127.0.0.1/32 md5
host all all ::1/128 md5
host all all 192.168.0.0/16 md5
EOF
```

```
# make them take effect
exit
systemctl reload postgresql-9.5
```
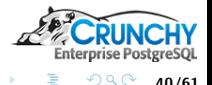

40/61

K ロ ▶ K 御 ▶ K ミ ▶ K ミト

[Installation and Configuration](#page-21-0)

### PostgreSQL - Database Users

• Connect and create some postgres roles

```
psql -U postgres << \EOF
create user dbguest password 'dbguest';
create user dbclient password 'dbclient';
create role dbown nologin;
EOF
```
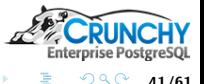

41/61

(ロ) ( d )

- 4 重 8 - 4 重 8

[Installation and Configuration](#page-21-0)

### PostgreSQL - Custom Module

- Build and Configure custom sepgsql
- Adjust some normal PostgreSQL configuration too

```
cd /opt/src/mls/crunchy-selinux-pgsql
USE_PGXS=1 make
USE_PGXS=1 make install
cat >> /var/lib/pgsql/9.5/data/postgresql.conf << \EOF
listen addresses = '*'
row_security = on
shared_preload_libraries = 'crunchy-selinux-pgsql'
sepgsql.enable_user_transition = on
sepgsql.default_selinux_user = 'dbguest_u'
sepgsql.force_rls = on
EOF
```
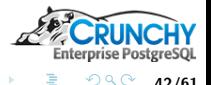

42/61

**K ロ ▶ | K 御 ▶ | K ヨ ▶ | K ヨ ▶** 

[Installation and Configuration](#page-21-0)

### PostgreSQL - Custom Module

```
• Install custom sepgsql
```

```
systemctl stop postgresql-9.5
# Install custom sepgsql functions
su - postgres
for DBNAME in template0 template1 postgres
do
 postgres --single -F -c \
           exit on error=true $DBNAME \
  < /usr/pgsql-9.5/share/contrib/crunchy-selinux-pgsql.sql \
 > /dev/null
done
exit
systemctl start postgresql-9.5
systemctl status postgresql-9.5
```
K ロ ▶ K 御 ▶ K ミ ▶ K ミト

43/61

**Enterprise Postg** 

 $2Q$ 

[Installation and Configuration](#page-21-0)

### PostgreSQL - Custom Module

- One more bit of custom configuration
- sepgsql-users.conf maps Postgres role to SELinux user
- Should be unnecessary as of PostgreSQL 9.6

```
cat > /var/lib/pgsql/9.5/data/sepgsql-users.conf << \EOF
postgres postgres_u
dbguest dbguest_u
user1 dbs0_u
user2 dbs4_u
user3 dbs5_u
user4 dbs6_u
EOF
```
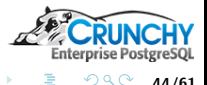

44/61

(ロ) ( d )

- 4 重 8 - 4 重 8

[DDL](#page-44-0)

### Create and Load Database

psql -h 192.168.4.20 -p 5432 -U postgres postgres \ -c "create database mls"

# Next few slides show the important details herein psql -h 192.168.4.20 -p 5432 -U postgres mls \ -c "\i crunchy-mls-demo-setup.sql"

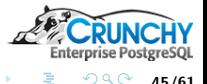

<span id="page-44-0"></span>45/61

メロメ メ御 メメ ミメ メミメ

[DDL](#page-44-0)

### Create Demo Users

-- Create demo users CREATE USER user1 WITH ENCRYPTED PASSWORD 'user1'; CREATE USER user2 WITH ENCRYPTED PASSWORD 'user2'; CREATE USER user3 WITH ENCRYPTED PASSWORD 'user3'; CREATE USER user4 WITH ENCRYPTED PASSWORD 'user4';

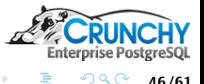

46/61

イロト イ押ト イミト イミト

[DDL](#page-44-0)

### Table Definition

```
CREATE TABLE t1 (
 a int,
 b text,
 security_label text DEFAULT
 sepgsql_create_row_label('t1'::regclass::oid)
);
-- Grant permissions to table
GRANT ALL ON TABLE t1 TO user1, user2, user3, user4;
```
-- Enable Row Level Security on table. ALTER TABLE t1 ENABLE ROW LEVEL SECURITY;

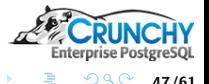

47/61

(ロ) ( d )

- 4 重 8 - 4 重 8

[Installation and Configuration](#page-21-0) [DDL](#page-44-0)

### Table Definition

```
-- Create Row Level MLS policies.
CREATE POLICY mls_select ON t1 FOR SELECT
 USING (sepgsql_check_row_label(security_label));
```
CREATE POLICY mls\_insert ON t1 FOR INSERT WITH CHECK (sepgsql\_create\_row\_label('t1'::regclass::oid) = security\_label);

```
CREATE POLICY mls_update ON t1 FOR UPDATE
 USING (sepgsql_check_row_label(security_label))
 WITH CHECK (sepgsql_check_row_label(security_label,'update'));
```
CREATE POLICY mls\_delete ON t1 FOR DELETE USING (sepgsql\_check\_row\_label(security\_label,'delete'));

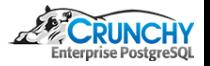

48/61

メロメ メ御 メメ ミメ メミメ

[DDL](#page-44-0)

### Sample Data

```
-- Seed table with sample data
INSERT INTO t1 VALUES
  (1, 'a', 'system_u:object_r:sepgsql_table_t:s0'),
  (2, 'b', 'system_u:object_r:sepgsql_table_t:s4:c1'),
  (3, 'c', 'system_u:object_r:sepgsql_table_t:s5:c1'),
  (4, 'd', 'system_u:object_r:sepgsql_table_t:s6:c1');
```
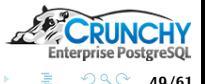

49/61

メロメ メ御 メメ ミメ メミメ

[Authentication](#page-49-0)

### User Level Versus Subnet Level

dbs6\_u:dbclient\_r:dbclient\_t:s0

```
# s0 user, s4 subnet
psql -h 192.168.6.20 -p 5432 -U user1 mls
Password for user user1:
psql: FATAL: SELinux: unable to get default context for user: user1
# s0 user, s0 subnet
psql -qAt -h 192.168.5.20 -p 5432 -U user1 mls \
 -c "select sepgsql_getcon()"
Password for user user1:
dbs0_u:dbclient_r:dbclient_t:s0
# s6 user, s0 subnet
psql -qAt -h 192.168.5.20 -p 5432 -U user4 mls \
 -c "select sepgsql_getcon()"
Password for user user4:
```
Enterprise Postgi つへへ

<span id="page-49-0"></span>50/61

K ロ ▶ K 御 ▶ K ミ ▶ K ミト

**[Query](#page-50-0)** 

### SELECT on s0 Subnet

```
# s0 user, s0 subnet
psql -h 192.168.5.20 -p 5432 -U user1 mls \
 -c "select * from t1"
Password for user user1:
 a | b | security_label
---+---+--------------------------------------
1 | a | system_u:object_r:sepgsql_table_t:s0
(1 row)# s6 user, s0 subnet
psql -h 192.168.5.20 -p 5432 -U user4 mls \
 -c "select * from t1"
Password for user user4:
 a | b | security_label
---+---+--------------------------------------
 1 | a | system_u:object_r:sepgsql_table_t:s0
(1 row)
```
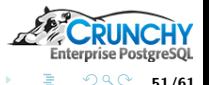

重

<span id="page-50-0"></span>51/61

イロメ イ母メ イヨメ イヨメ

**[Query](#page-50-0)** [DML](#page-52-0)

### user4 SELECT on s6 Subnet

```
# s6 user, s6 subnet
psql -h 192.168.8.20 -p 5432 -U user4 mls \
 -c "select * from t1"
Password for user user4:
 a | b | security_label
---+---+-----------------------------------------
 1 | a | system_u:object_r:sepgsql_table_t:s0
 2 | b | system_u:object_r:sepgsql_table_t:s4:c1
 3 | c | system_u:object_r:sepgsql_table_t:s5:c1
4 | d | system_u:object_r:sepgsql_table_t:s6:c1
(4 rows)
```
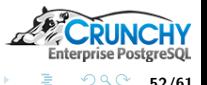

52/61

K ロ ⊁ K 何 ≯ K 君 ⊁ K 君 ⊁

### INSERT on s0 Subnet

```
# s0 user, s0 subnet
psql -h 192.168.5.20 -p 5432 -U user1 mls \
 -c "insert into t1(a,b) values (11,'a1') returning *"
Password for user user1:
 a | b | security_label
----+----+------------------------------------
 11 | a1 | dbs0_u:object_r:sepgsql_table_t:s0
(1 row)# s6 user, s0 subnet
psql -h 192.168.5.20 -p 5432 -U user4 mls \
 -c "insert into t1(a,b) values (41,'a1') returning *"
Password for user user4:
 a | b | security_label
----+----+------------------------------------
41 | a1 | dbs6_u:object_r:sepgsql_table_t:s0
(1 row)
```
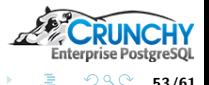

重。

<span id="page-52-0"></span>53/61

K ロ ▶ K 御 ▶ K ミ ▶ K ミ ▶ .

[DML](#page-52-0)

### INSERT on s6 Subnet

```
# s6 user, s6 subnet
psql -h 192.168.8.20 -p 5432 -U user4 mls \
 -c "insert into t1(a,b) values (441,'d1') returning *"
Password for user user4:
  a | b | security_label
                                        -----+----+---------------------------------------
441 | d1 | dbs6_u:object_r:sepgsql_table_t:s6:c1
(1 row)
```
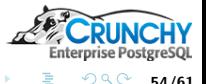

54/61

K ロ ⊁ K 倒 ≯ K ミ ⊁ K ミ ⊁

### UPDATE on s0 Subnet

```
# s0 user, s0 subnet, s0 row
psql -h 192.168.5.20 -p 5432 -U user1 mls \
 -c "update t1 set b = 'a1a' where a = 11 returning *"
Password for user user1:
 a | b | security_label
----+-----+------------------------------------
 11 | a1a | dbs0_u:object_r:sepgsql_table_t:s0
(1 row)# s6 user, s0 subnet, s0 row
psql -h 192.168.5.20 -p 5432 -U user4 mls \
 -c "update t1 set b = 'd1d' where a = 41 returning *"
Password for user user4:
 a | b | security_label
----+-----+------------------------------------
41 | d1d | dbs6_u:object_r:sepgsql_table_t:s0
(1 row)
```
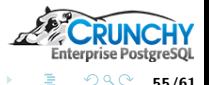

重。

55/61

K ロ ▶ K 御 ▶ K ミ ▶ K ミ ▶ .

[DML](#page-52-0)

### UPDATE on s6 Subnet

```
# s6 user, s6 subnet, s6 row
psql -h 192.168.8.20 -p 5432 -U user4 mls \
 -c "update t1 set b = 'd1d' where a = 441 returning *"
Password for user user4:
  a | b | security_label
-----+-----+---------------------------------------
441 | d1d | dbs6_u:object_r:sepgsql_table_t:s6:c1
(1 row)# however...s6 user, s6 subnet, s0 row
psql -h 192.168.8.20 -p 5432 -U user4 mls \
 -c "update t1 set b = 'd1d1' where a = 41 returning *"
Password for user user4:
ERROR: new row violates row-level security policy for table "t1"
```
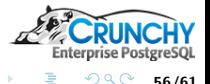

56/61

K ロ ▶ K 御 ▶ K ミ ▶ K ミト

[DML](#page-52-0)

### Change Row Security Level

```
# s6 user, s0 subnet, change row to s6
psql -h 192.168.5.20 -p 5432 -U user4 mls \
 -c "update t1 set security_label =
     'dbs6_u:object_r:sepgsql_table_t:s6:c1'
     where a = 41 returning *"
Password for user user4:
ERROR: new row violates row-level security policy for table "t1"
# s6 user, s6 subnet, change row to s6
psql -h 192.168.8.20 -p 5432 -U user4 mls \
 -c "update t1 set security_label =
     'dbs6_u:object_r:sepgsql_table_t:s6:c1'
     where a = 41 returning *"
Password for user user4:
 a | b | security_label
----+-----+---------------------------------------
41 | d1d | dbs6_u:object_r:sepgsql_table_t:s6:c1
(1 row)
```
メロメ メ御 メメ ミメ メミメ

57/61

**Enterprise Postgr** 

 $2Q$ 

[DML](#page-52-0)

### DELETE on s6 Subnet

```
# s6 user, s6 subnet, delete rows at s6
psql -h 192.168.8.20 -p 5432 -U user4 mls \
 -c "delete from t1 where a > 9 returning *"
Password for user user4:
  a | b | security_label
-----+-----+---------------------------------------
441 | d1d | dbs6_u:object_r:sepgsql_table_t:s6:c1
 41 | d1d | dbs6_u:object_r:sepgsql_table_t:s6:c1
(2 rows)
```
DELETE 2

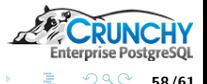

58/61

K ロ ▶ K 御 ▶ K ミ ▶ K ミト

### DELETE on s6 Subnet - Results

```
# s6 user, s6 subnet, show rows at s6 and below
psql -h 192.168.8.20 -p 5432 -U user4 mls \
 -c "select * from t1"
Password for user user4:
 a | b | security_label
----+-----+-----------------------------------------
  1 | a | system_u:object_r:sepgsql_table_t:s0
  2 | b | system_u:object_r:sepgsql_table_t:s4:c1<br>3 | c | system u:object_r:sepgsql_table_t:s5:c1
    | c | system_u:object_r:sepgsql_table_t:s5:c1
  4 | d | system_u:object_r:sepgsql_table_t:s6:c1
 11 | a1a | dbs0_u:object_r:sepgsql_table_t:s0
(5 rows)
```
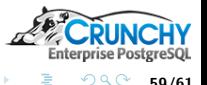

59/61

K ロ ▶ K 御 ▶ K ヨ ▶ K ヨ

[DML](#page-52-0)

### DELETE on s0 Subnet

```
# s6 user, s0 subnet, delete rows at s0
psql -h 192.168.5.20 -p 5432 -U user4 mls \
 -c "delete from t1 where a > 9 returning *"
Password for user user4:
 a | b | security_label
     ----+-----+------------------------------------
 11 | a1a | dbs0_u:object_r:sepgsql_table_t:s0
(1 row)
```
DELETE 1

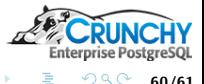

60/61

K ロ ▶ K 御 ▶ K ミ ▶ K ミト

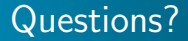

### Thank You! mail@joeconway.com

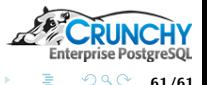

ŧ

<span id="page-60-0"></span>61/61

K ロ ▶ K 御 ▶ K ミ ▶ K ミト